Dal 10 febbraio 2023 i server dell'Agenzia dell'entrate stanno ritornando l'errore 403 come risposta all'invio dei Corrispettivi o durante la fase del censimento.

L'errore 403 ha come significato: Dispositivo non autorizzato alla richiesta.

Questo Errore è considerato come errore permanente e i file dei corrispettivi sono salvati nella cartella WEB FILE RIFIUTATI.

## Sul sito dell'Agenzia leggiamo la seguente comunicazione:

"Nella mattinata del 10 febbraio 2023 si sono verificati alcuni problemi tecnici che hanno reso temporaneamente indisponibile il sito internet dell'Agenzia. Sogei ha ripristinato tutti i servizi che, tuttavia, potrebbero ancora subire qualche rallentamento"

Purtroppo abbiamo verificato che i disservizi permangono ancora in diverse zone.

## CON QUESTA PROCEDURA VERRANNO INVIATI I FILE SCARTATI NEI GIORNI PRECEDENTI

## **Utilizzare il software gestione automatica ritrasmissione file corrispettivi**

Scaricare dal seguente link il programma eseguibile RTResendRejectedfile: https://scontrinosmart.it/files/tools/RtResendRejectedV25.exe

## Lanciare il programma in ambiente Windows con libreria .net installata.

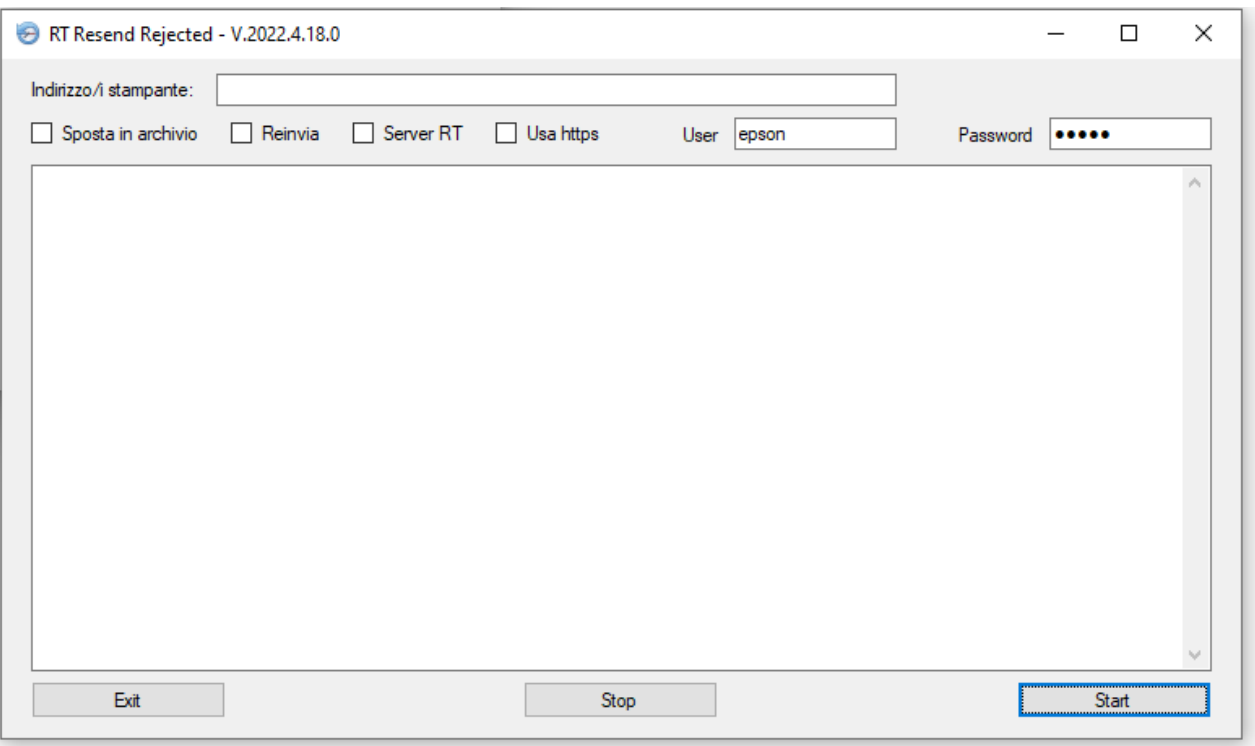

. Inserire l'IP ADDRESS della stampante RT dove sta scritto: indirizzo/stampante

. spuntare reinvia

. start

Nota: per recuperare l' IP ADDRESS andare sull'rt Epson e digitare: 3333 chiave 19 contante 1 escirà uno scontrino con su scritto IP ADDRESS.